## **4.1.20 Messen**

## **Distanz Messen ? Taste O**

Taste O: Distanz zwischen 2 Punkten kann gemessen werden Beispiel: Taste O ? Punkt 1 und 2 wählen ? Fenster öffnet sich mit Distanz Angabe

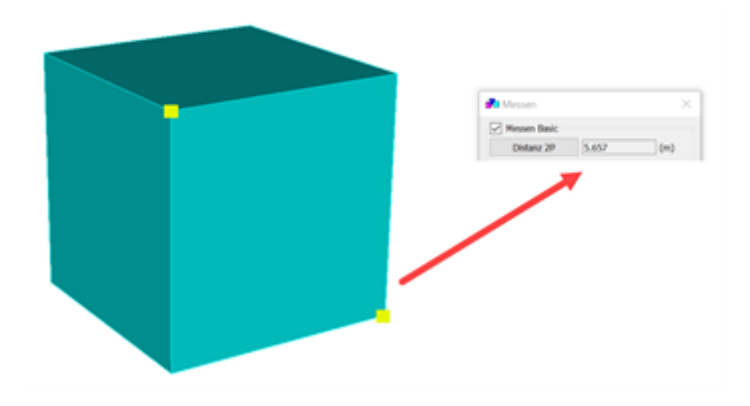

## **Icon «messen»:**

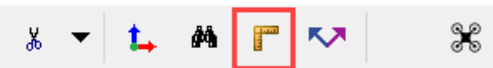

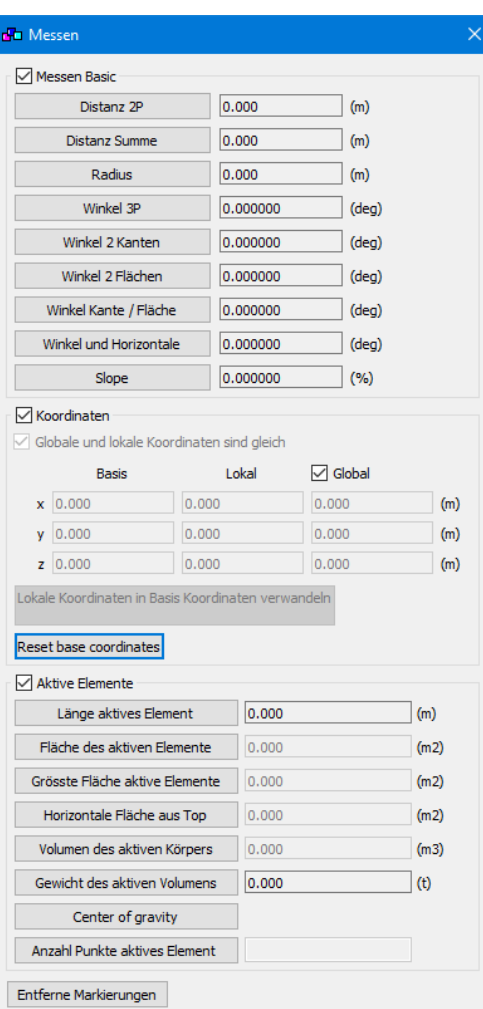

Messen Basic: Distanzen, Radien, Winkel können gemessen werden Koordinaten: Globalen und lokalen messen Aktive Elemente: Grössen der aktiven Elemente können gemessen werden